#### **Министерство науки и высшего образования Российской Федерации** Федеральное государственное бюджетное образовательное учреждение высшего образования **«Владимирский государственный университет имени Александра Григорьевича и Николая Григорьевича Столетовых» (ВлГУ)**

Институт информационных технологий и радиоэлектроники

УТВЕРЖДАЮ Директор института  $\overline{\phantom{a}}$  $\sim$   $\frac{1}{2}$   $\frac{1}{2}$   $\frac{1}{$  $W \gtrsim 809$  $2021$   $r$ .  $\chi$ 

#### **РАБОЧАЯ ПРОГРАММА ДИСЦИПЛИНЫ**

«Основы компьютерных технологий в электронике»

#### **Направление подготовки / специальность**

11.03.02 «Инфокоммуникационные технологии и системы связи»

#### **направленность (профиль) подготовки**

Мобильные средства связи

г. Владимир 2021

# 1. ПЕЛИ ОСВОЕНИЯ ЛИСПИПЛИНЫ

Целью освоения дисциплины «Основы компьютерных технологий в электронике» является формирование представления, получение первичных знаний, умений и навыков студентов по основным принципам и методологии применения программирования в системе MATLAB.

Залачи: изучение основных управляющих конструкций MATLAB, выработка практических навыков программирования в МАТLAB, обучение студентов основным принципам построения численных методов и их применения, прививание навыков выполнения вычислительных работ на ЭВМ с использованием MATLAB.

#### 2. МЕСТО ДИСЦИПЛИНЫ В СТРУКТУРЕ ОПОП

Дисциплина «Основы компьютерных технологий в электронике» относится к части дисциплин, формируемых участниками образовательных отношений.

#### 3. ПЛАНИРУЕМЫЕ РЕЗУЛЬТАТЫ ОБУЧЕНИЯ ПО ЛИСПИПЛИНЕ

Планируемые результаты обучения по дисциплине, соотнесенные с планируемыми результатами освоения ОПОП (компетенциями и индикаторами достижения компетенций)

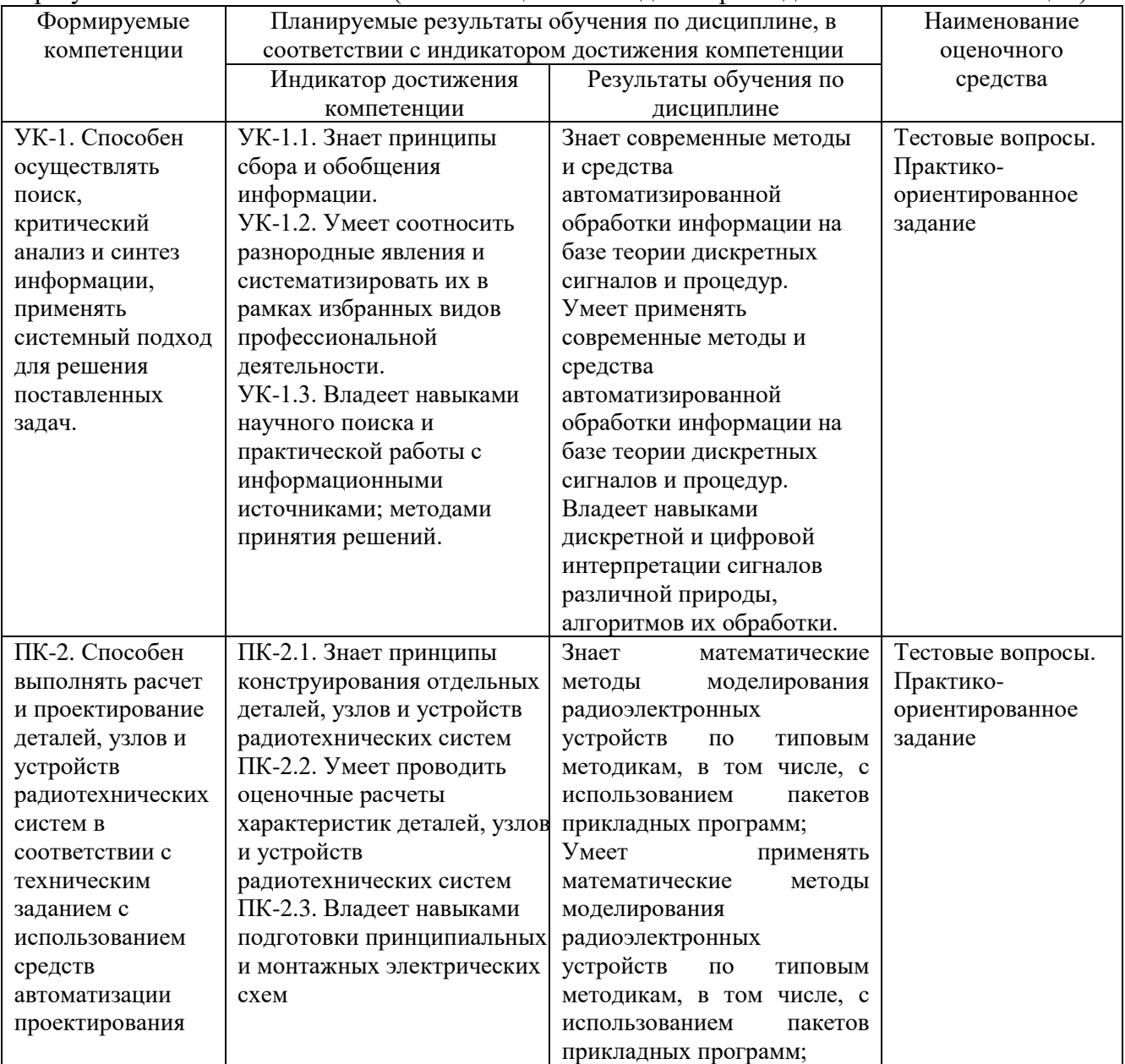

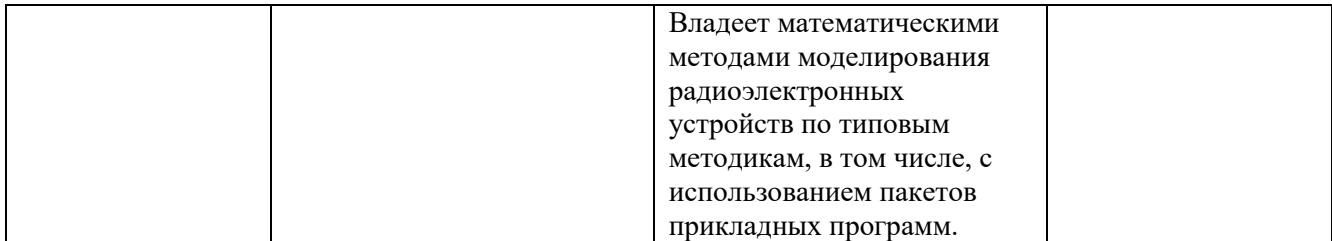

## **4. ОБЪЕМ И СТРУКТУРА ДИСЦИПЛИНЫ**

Трудоемкость дисциплины составляет 4 зачетных единицы, 144 часа.

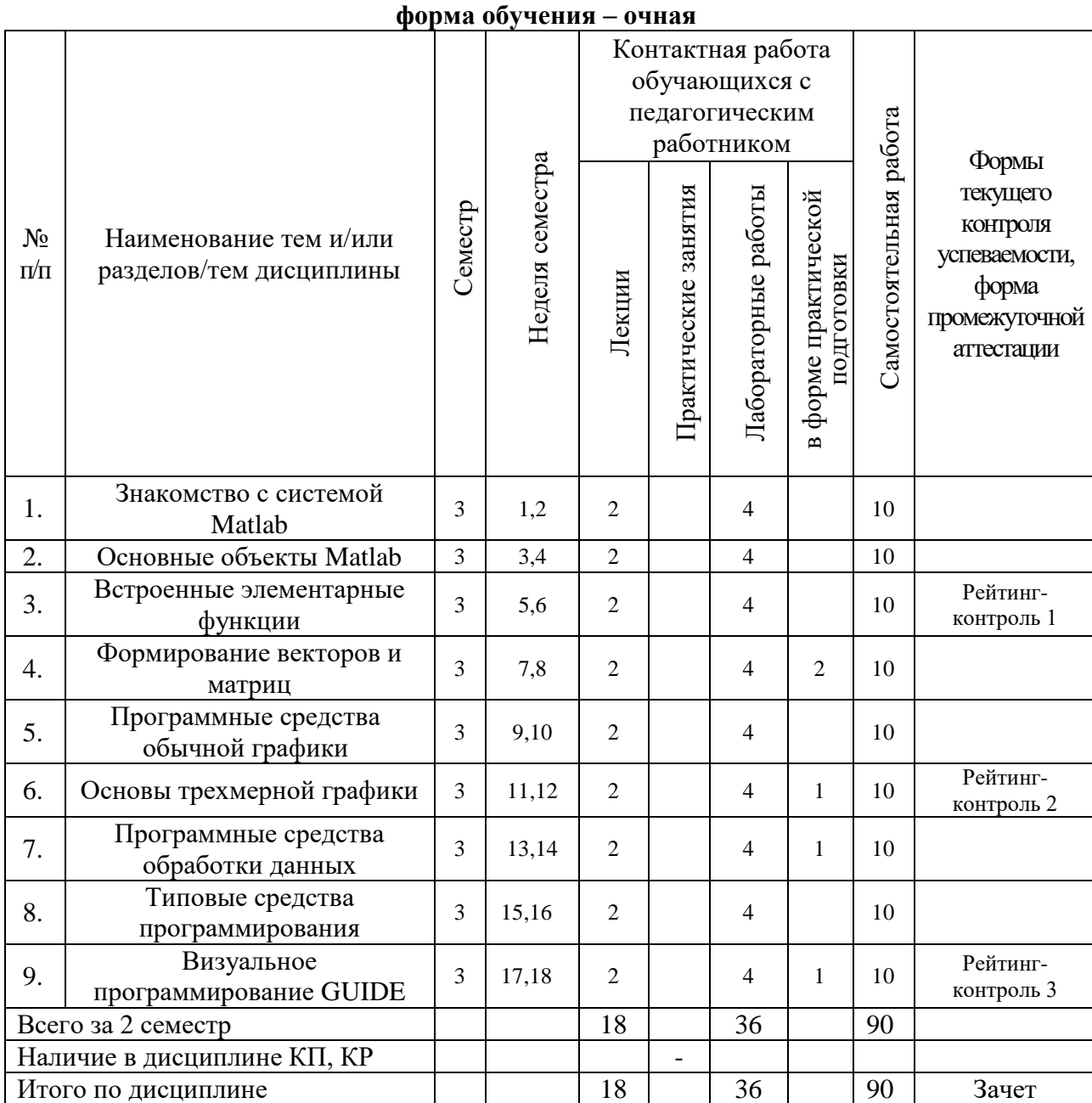

# **Тематический план**

#### **Содержание лекционных занятий по дисциплине**

Раздел 1. Знакомство с системой Matlab

Тема 1. Назначение матричной системы Matlab

Основные задачи системы Matlab. 3 концепции программирования. Файловая система Matlab.

Тема 2. Начало работы с Matlab

Запуск Matlab и работа в режиме диалога. Понятие о сессии работы с системой Matlab. Команды строчного редактирования. Команды управления окном.

Раздел 2. Основные объекты Matlab.

Тема 1. Понятие о математическом выражении.

Действительные и комплексные числа. Константы и системные переменные.

Тема 2. Переменные и присваивание им значений.

Уничтожение определений переменных. Текстовые комментарии в программах.

Операторы и встроенные функции Matlab.

Раздел 3. Встроенные элементарные функции.

Тема 1.Алгебраические и арифметические функции.

Абсолютная величина числового элемента. Функция экспоненты. Функции логарифмов. Извлечение квадратного корня.

Тема 2. Тригонометрические и обратные тригонометрические функции.

Функции синуса, косинуса, тангенса. Функции арксинуса, арккосинуса, арктангенса.

Тема 3. Специальные символы.

Двоеточие. Квадратные скобки. Транспонирование.

Раздел 4. Формирование векторов и матриц.

Тема 1. Создание матриц с заданными свойствами

Задания векторов и матриц и доступ к их элементам. Задания векторов и матриц с комплексными элементами.

Тема 2. Понятие о матричных операциях.

Операции сложения, умножения, возведения в степень. Удаление строк и столбцов матриц.

Раздел 5. Программные средства обычной графики.

Тема 1. Графики функций и данных.

Построение графиков отрезками прямых. Графики в логарифмическом и полулогарифмическом масштабе. Гистограммы.

Тема 2. Текстовое оформление графиков.

Установка титульной надписи. Установка осевых надписей.

Тема 3. Форматирование графиков.

Наложение графиков друг на друга. Разбиение графического окна.

Раздел 6. Основы трехмерной графики.

Тема 1. Создание массива данных для трехмерной графики.

Графики поверхностей. Контурные графики

Тема 2. Улучшенные средства визуализации 3-х мерной графики.

Построение поверхности с окраской. Построение графиков функций трех переменных.

Раздел 7. Программные средства обработки данных.

Тема 1. Обработка данных массивов.

Нахождение максимального и минимального элементов массива. Сортировка элементов массива. Нахождение средних и срединных значений.

Тема 2. Преобразование Фурье.

Основные определения. Одномерное прямое быстрое преобразование Фурье. Одномерное быстрое обратное преобразование Фурье.

Раздел 8. Типовые средства программирования.

Тема 1. Основные понятия программирования.

Основные средства программирования. Основные типы данных. Виды программирования. Тема 2. M-файлы сценариев и функций.

Структура и свойства файлов-сценариев. Структура m-файла-функции. Использование подфункций.

Раздел 9. Визуальное программирование GUIDE

Тема 1. Средства визуального программирования GUIDE.

Состав и назначение средств визуального программирования GUIDE. Окно создания нового приложения с GUI. Свойства объектов GUI.

Тема 2.Детальная работа с инструментом GUIDE.

Установка опций окна компонентов. Ввод компонентов и их редактирование. Конструирование меню окна приложения с GUI.

#### **Содержание лабораторных занятий по дисциплине**

Раздел 1. Знакомство с системой Matlab

Тема 1. Назначение матричной системы Matlab

Основные задачи системы Matlab. 3 концепции программирования. Файловая система Matlab.

Тема 2. Начало работы с Matlab

Запуск Matlab и работа в режиме диалога. Понятие о сессии работы с системой Matlab. Команды строчного редактирования. Команды управления окном.

Раздел 2. Основные объекты Matlab.

Тема 1. Понятие о математическом выражении.

Действительные и комплексные числа. Константы и системные переменные.

Тема 2. Переменные и присваивание им значений.

Уничтожение определений переменных. Текстовые комментарии в программах.

Операторы и встроенные функции Matlab.

Раздел 3. Встроенные элементарные функции.

Тема 1.Алгебраические и арифметические функции.

Абсолютная величина числового элемента. Функция экспоненты. Функции логарифмов. Извлечение квадратного корня.

Тема 2. Тригонометрические и обратные тригонометрические функции.

Функции синуса, косинуса, тангенса. Функции арксинуса, арккосинуса, арктангенса.

Тема 3. Специальные символы.

Двоеточие. Квадратные скобки. Транспонирование.

Раздел 4. Формирование векторов и матриц.

Тема 1. Создание матриц с заданными свойствами

Задания векторов и матриц и доступ к их элементам. Задания векторов и матриц с комплексными элементами.

Тема 2. Понятие о матричных операциях.

Операции сложения, умножения, возведения в степень. Удаление строк и столбцов матриц.

Раздел 5. Программные средства обычной графики.

Тема 1. Графики функций и данных.

Построение графиков отрезками прямых. Графики в логарифмическом и полулогарифмическом масштабе. Гистограммы.

Тема 2. Текстовое оформление графиков.

Установка титульной надписи. Установка осевых надписей.

Тема 3. Форматирование графиков.

Наложение графиков друг на друга. Разбиение графического окна.

Раздел 6. Основы трехмерной графики.

Тема 1. Создание массива данных для трехмерной графики.

Графики поверхностей. Контурные графики

Тема 2. Улучшенные средства визуализации 3-х мерной графики.

Построение поверхности с окраской. Построение графиков функций трех переменных.

Раздел 7. Программные средства обработки данных.

Тема 1. Обработка данных массивов.

Нахождение максимального и минимального элементов массива. Сортировка элементов массива. Нахождение средних и срединных значений.

Тема 2. Преобразование Фурье.

Основные определения. Одномерное прямое быстрое преобразование Фурье. Одномерное быстрое обратное преобразование Фурье.

Раздел 8. Типовые средства программирования.

Тема 1. Основные понятия программирования.

Основные средства программирования. Основные типы данных. Виды программирования. Тема 2. M-файлы сценариев и функций.

Структура и свойства файлов-сценариев. Структура m-файла-функции. Использование подфункций.

Раздел 9. Визуальное программирование GUIDE

Тема 1. Средства визуального программирования GUIDE.

Состав и назначение средств визуального программирования GUIDE. Окно создания нового приложения с GUI. Свойства объектов GUI.

Тема 2.Детальная работа с инструментом GUIDE.

Установка опций окна компонентов. Ввод компонентов и их редактирование. Конструирование меню окна приложения с GUI.

#### 5. ОЦЕНОЧНЫЕ СРЕДСТВА ДЛЯ ТЕКУЩЕГО КОНТРОЛЯ УСПЕВАЕМОСТИ, ПРОМЕЖУТОЧНОЙ АТТЕСТАЦИИ ПО ИТОГАМ ОСВОЕНИЯ ДИСЦИПЛИНЫ И УЧЕБНО-МЕТОДИЧЕСКОЕ ОБЕСПЕЧЕНИЕ САМОСТОЯТЕЛЬНОЙ РАБОТЫ **СТУДЕНТОВ**

#### 5.1. Текущий контроль успеваемости

#### Рейтинг-контроль 1

1. Выберите основной элемент данных системы Matlab

- а) класс
- **b**) факт
- с) массив
- d) вектор
- 2. После какого знака вводятся все команды в интерактивном режиме Matlab
- $a) /$
- $b)$  \*
- $c)$  »
- $d)$  «
- 3. Какие знаки в Matlab допускаются для поэлементного перемножения и леления массивов?
- $a) *$
- $b) /$
- $c)$   $.*$
- $d)$ .
- 4. Какую функцию в Matlab нужно использовать для построения единичной матрицы?
- a) ones
- b) zeros
- c) rand
- d) randn
- 5. Транспонирование матрицы в Matlab осуществляется с помощью символов:
- a)  $\omega$
- $h$ )"
- $c)$ '
- $d)$
- 6. Для извлечения строк или столбцов матрицы следует выполнить
- а) конкатенацию
- b) индексацию с помощью запятой
- с) индексацию с помощью двоеточия
- 7. Как правильно в Matlab ввести вектор-строку значений аргумента х от 1 до 10 с шагом 0,5?
- a)  $x=[1:0.5:10]$
- b)  $x=[1;0.5;10]$
- c)  $x=[1:0,5:10]$

d)  $x=[1;0.5;10]$ 

- 8. Какую функцию Matlab нужно использовать, чтобы создать  $\, {\bf B}$ матрицу, каждый элемент которой случайное число равномерным  $\overline{a}$  $\mathbf{c}$ распределением в диапазоне от 0 до 1?
- a) ones
- b) zeros
- c) rand
- d) randn
- 9. Как определить матрицу (массив) в языке Matlab?
- a) A=[9 8 5; 0 1 3]
- b) A=array  $[1..20]$  of...
- c) A:massiv;
- d) int  $A = \arr[20]$ ;
- 10. Укажите функцию, которая формирует массив точек, расстояния между которыми равны.
- a) plot (xl, yl, si, x2, y2, s2, x3, y3, s3, ...)
- b)  $Cond(M,p)$
- c)  $Rank(M)$
- d) linspace  $(a, b)$

#### Рейтинг-контроль 2

- 1. Какая функция используется для построения двумерных графиков?
- a) xlabel
- b) legend
- c) plot
- d) lineto
- 2. С помощью какой команды в Matlab можно вывести на один экран несколько графиков?
- a) subplot
- b) plot( $x, y, x, z$ )
- c) hold on
- d) hold off
- 3. С помощью какой команды можно поместить сетку на график?
- a) grid on
- b) grid off
- c) hold on
- d) hold off
- 4. Какая последовательность действий является правильной ДЛЯ отображения зависимости х от у:
- а) в командной строке задать команду plot для построения графика,
- b) задать вектор значений х,
- с) вычислить вектор у значений функции у(х)?
- 5. Выражение  $plot(x, y, 'y; +')$  строит
- а) красную пунктирную линию из "крестиков"
- b) желтую штрих-пунктирную линию из "плюсов"
- с) желтую пунктирную линию из "плюсов"
- d) черную штрих-пунктирную линию из "плюсов"
- е) желтую непрерывную линию
- 6. Что необходимо сделать, перед построением трехмерного графика в системе Matlab?

а) необходимо разбить область построения прямоугольной сеткой с помощью функции meshgrid

- b) вычислить значения двух переменных
- с) определить размер экрана построения графика
- d) определить начальные координаты графика
- 7. Какая функция строит сетчатую поверхность?
- a) mesh
- b) surf
- c) contour3
- d) meshgrid
- 8. Команда text позволяет отобразить
- а) надпись в заданном месте графика
- b) название горизонтальной оси
- с) заголовок графика
- d) название вертикальной оси
- 9. Программа Matlab сохраняет графическое окно в файле с расширением
- $a)$ . fig
- b) mat
- $c)$  doc
- $d$ ) .in
- 10. Клавиши < $\uparrow$  > и < $\downarrow$  > в Matlab служат
- а) для перемещения курсора вниз или вверх по экрану
- b) для перемещения курсора влево или вправо по экрану
- с) для отображения в строке ввода ранее введенных с клавиатуры команд и выражений

#### Рейтинг-контроль 3

- использует редактор т-файлов для выделения 1. Какой цвет по умолчанию синтаксических ошибок в коде программы
- а) синий
- **b**) красный
- с) зеленый
- d) черный
- 2. Для чего создаются т-файлы?
- а) для сохранения всей программы, написанной в пакете Matlab
- b) для хранения констант, переменных, выражений
- с) для записи отдельных команд, чтобы последовательно вызывать их на выполнение
- d) для хранения строковых данных, обработки текста

3. В какую переменную помещается результат после ввода выражения?

a) ans

- b) result
- $c) x$
- $d$ ) y

4. С какого символа начинаются комментарии в Matlab?

- a)  $\vee$
- $b)$  \*
- c)  $\frac{1}{2}$

 $d$ ) %

5. Результаты выполнения каких команд не отображаются в командном окне, даже если после них не стоит ';'?

а) Команд на построение графиков

b) Команды help

```
6.Записи (x=1)(x=2) & (y=-3) и (x=1)((x=2) & (y=3)) являются
```
- а) Эквивалентными
- **b**) Неэквивалентными
- с) Совершенно одинаковыми
- d) Не знаю
- 7. Какой ЦИКЛ предназначен для выполнения заданного числа повторяющихся действий
- $a)$  if
- b) while
- c) for
- d) else

8. Допущена ли ошибка

function  $s = my\sin(x)$ 

- $s=0$ :
- $k=0$ :

```
while abs (x. \binom{\text{``2*k+1}}{\text{factorial}} (2*k+1) > 1.0e-10
```
- $s = s + (-1)$  ^k\*x. ^(2\*k+l)/*factorial* (2\*k+l)
- $k = k+1$

end

Если да, то в строке под каким номером?

- 9. Какой цикл предназначен для действий, число которых заранее неизвестно, но известно условие продолжения цикла
- $a)$  if
- b) while
- $c)$  for
- d) else

10. Какую функцию в Matlab нужно использовать, чтобы выйти из цикла:

- a) end
- b) while

c) for

d) else

#### 5.2. Промежуточная аттестация по итогам освоения дисциплины

#### Вопросы к зачету

1) После какого знака вводятся все команды в интерактивном режиме Matlab?

2) Что сделает команда »help elmat в Matlab?

3) Какой оператор в Matlab является оператором присваивания?

4) При сохранении рабочей среды в Matlab какое расширение будет у файла?

5) Как в Matlab задается вектор-столбец?

6) Какая операция в Matlab используется для перемножения векторов?

7) Чтобы в Matlab выполнить команду без вывода результата, что ставится в конце оператора?

8) Какую команду в Matlab используют для очистки командного окна?

9) Сколько в Matlab определено встроенных типов данных?

10) Какую команду в Matlab нужно использовать, чтобы узнать структуру созданных массивов?

11) Какие операции в Matlab допускаются над массивами одинаковых размеров?

12) Какие знаки в Matlab допускаются для поэлементного перемножения и деления массивов?

13) Каким сочетанием клавиш в Matlab осуществляется вызов предыдущей строки?

14) Каким сочетанием клавиш в Matlab осуществляется вызов следующей строки?

15) Какая функция в Matlab относится к группе функций «операторы и специальные символы»?

16) Какая функция в Matlab относится к группе функций «специальные матрицы»?

17) Какая функция в Matlab относится к группе функций «конструкции языка»?

18) Как в Matlab обозначают оператор отношения «не равно»?

19) Какую функцию в Matlab нужно использовать, чтобы сделать переменную глобальной?

20) Каким образом в Matlab обозначают комментарии?

21) Какую функцию в Matlab нужно использовать, чтобы установить кол-во входных аргументов?

22) Какую функцию в Matlab нужно использовать, чтобы выйти из цикла?

23) Какая функция в Matlab восстановит все переменные рабочего пространства?

24) Какая функция в Matlab создает 3d поверхность с тенью?

25) Какая функция в Matlab рисует линии и точки в 3d?

26) Какая функция в Matlab задает масштаб и внешний вид осей?

27) Какая функция в Matlab позволяет получить дескриптор активного окна?

28) С помощью какой команды можно поместить сетку на график?

29) Какая функция в Matlab добавит заголовок к графику?

30) Какая функция в Matlab делает невидимыми оси, метки осей и надписи на осях?

#### **5.3. Самостоятельная работа обучающегося.**

Самостоятельная (внеаудиторная) работа студентов включает себя закрепление теоретического материала при подготовке к выполнению и защите лабораторных заданий, выполнении индивидуальной домашней работы и выполнении творческих проектов. Индивидуальная домашняя работа и творческие проекты даются для более углубленного изучения материала.

Темы индивидуальных домашних заданий:

- Создание М-книги
- Основные классы объектов
- Производные классы MatLAB
- Формирование одиночных импульсных процессов
- Формирование колебаний
- Основы линейной фильтрации
- Формирование случайных процессов
- Моделирование нелинейных систем
- Библиотека модулей (блоков)
- Раздел Sinks (Приемники)
- Раздел Sources (Источники)
- Раздел Continuous
- Разлел Discrete
- Разлел Math
- Раздел Functions & Tables
- Разлел Nonlinear
- Раздел Signals & Systems

Темы творческих проектов

- Решить систему дифференциальных уравнений на интервале
- Вычислить функцию с определенной точностью
- Решить систему нелинейных уравнений численно и графически
- Определить корни системы линейных уравнений
- Исследовать функцию на непрерывность
- Вычислить площадь фигуры, ограниченной линиями

Фонд оценочных материалов (ФОМ) для проведения аттестации уровня сформированности компетенций обучающихся по дисциплине оформляется отдельным документом.

# **6.УЧЕБНО-МЕТОДИЧЕСКОЕ И ИНФОРМАЦИОННОЕ ОБЕСПЕЧЕНИЕ ДИСЦИПЛИНЫ**

#### **6.1 Книгообеспеченность**

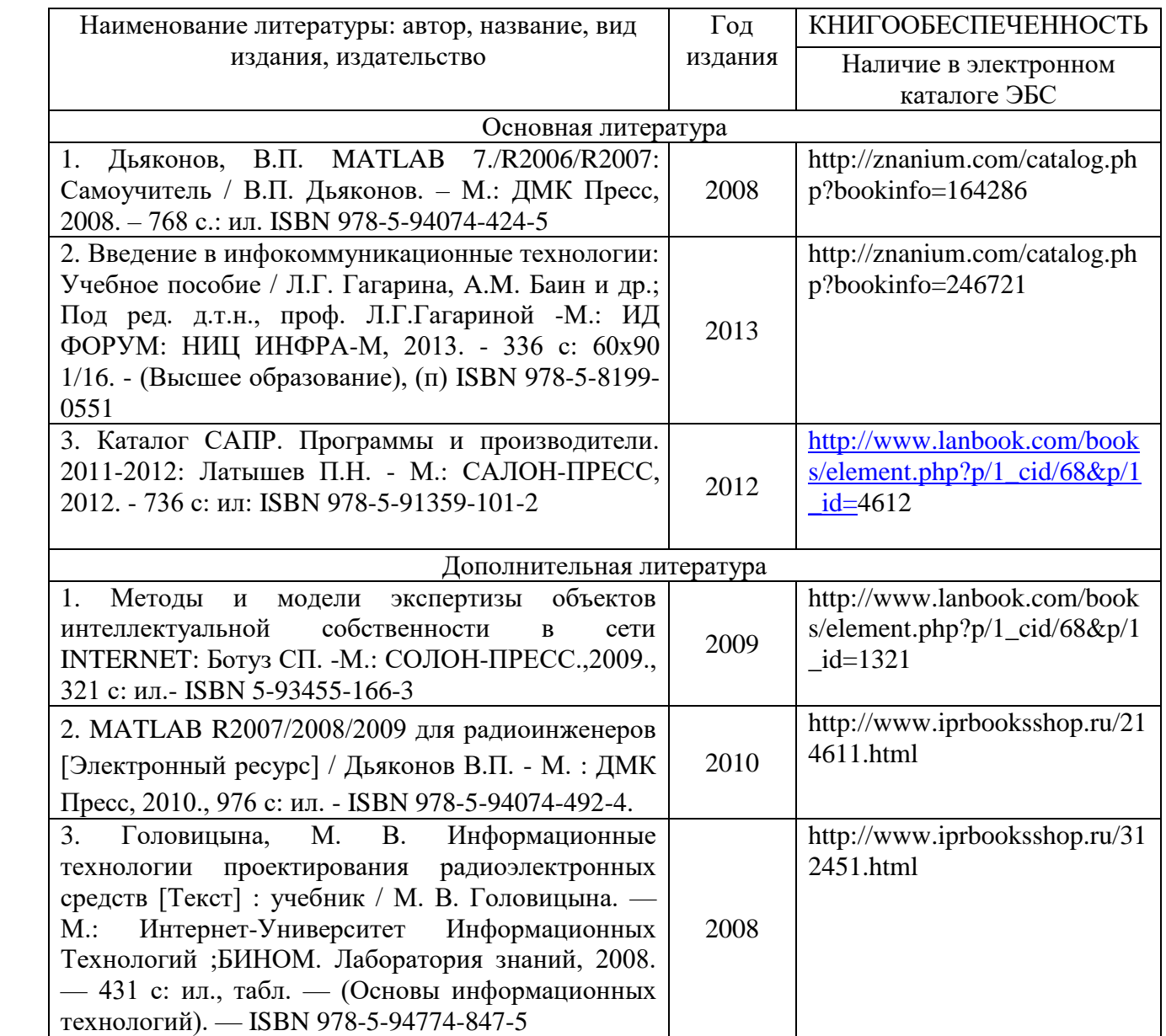

#### **6.2 Периодические издания**

#### **Отечественные журналы:**

- Радиотехника;
- Радиотехника и электроника;
- Приборы и техника эксперимента;
- Цифровая обработка сигналов.

#### **Реферативные журналы:**

- Радиотехника;
- Электроника.

# **Зарубежные журналы:**

- IEEE Transactions on Communications;
- IEEE Transactions on Signal Processing;
- IEEE Transactions on Instrumentation and Measurement.

#### **6.3 Интернет-ресурсы**

http://znanium.com/catalog.php?bookinfo=164286 http://znanium.com/catalog.php?bookinfo=246721 [http://www.lanbook.com/books/element.php?p/1\\_cid/68&p/1\\_id=4](http://www.lanbook.com/books/element.php?p/1_cid/68&p/1_id=)612 http://www.iprbooksshop.ru/312451.html http://www.iprbooksshop.ru/214611.html http://www.lanbook.com/books/element.php?p/1\_cid/68&p/1\_id=1321

#### **7.МАТЕРИАЛЬНО-ТЕХНИЧЕСКОЕ ОБЕСПЕЧЕНИЕ ДИСЦИПЛИНЫ**

Для реализации данной дисциплины имеются специальные помещения для проведения занятий лекционного и лабораторного типа.

Лекционные занятия проводятся в ауд. 228-3, 410-3.

Лабораторные работы проводятся в ауд. 410-3, 228-3.

Рабочую программу составила Корнеева Н.Н., доцент каф. РТ и РС  $\mathscr{P}$ 

Рецензент:

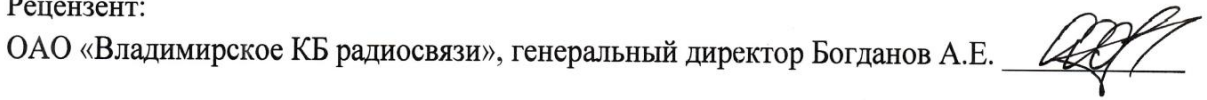

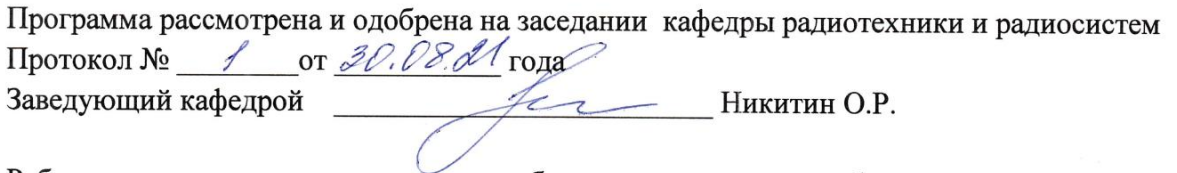

Рабочая программа рассмотрена и одобрена на заседании учебно-методической комиссии направления 11.03.02 «Инфокоммуникационные технологии и системы связи»

Протокол № 1 от 31 08. 21 года ла  $H$ икитин О.Р. Председатель комиссии

# ЛИСТ ПЕРЕУТВЕРЖДЕНИЯ<br>РАБОЧЕЙ ПРОГРАММЫ ДИСЦИПЛИНЫ

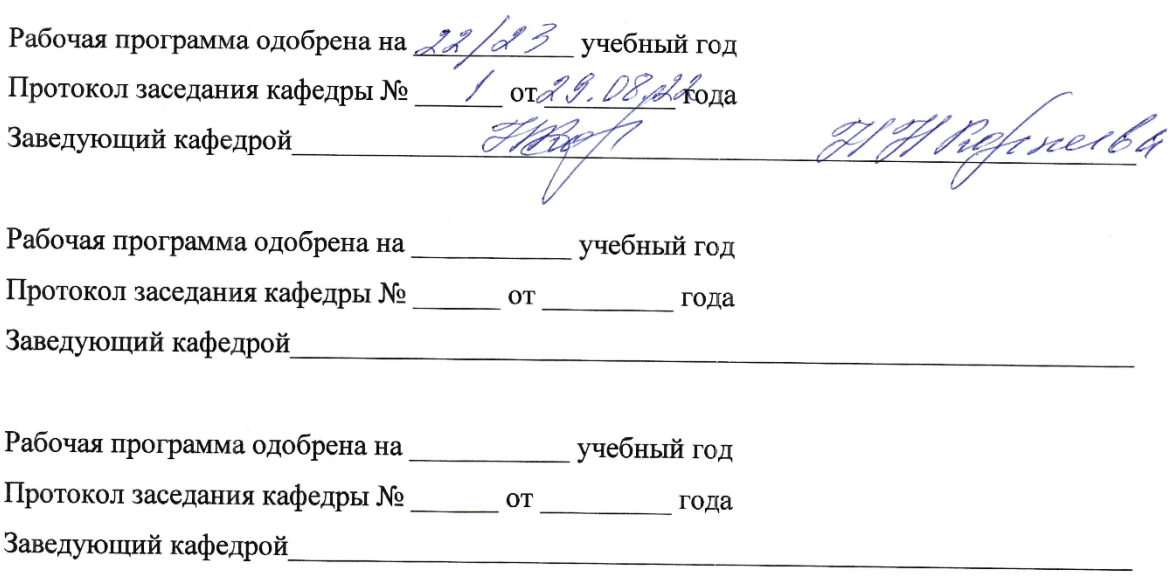

# **ЛИСТ РЕГИСТРАЦИИ ИЗМЕНЕНИЙ**

в рабочую программу дисциплины

Основы компьютерных технологий в электронике

образовательной программы направления подготовки 11.03.02 «Инфокоммуникационные

# технологии и системы связи»,

# направленность: Мобильные средства связи

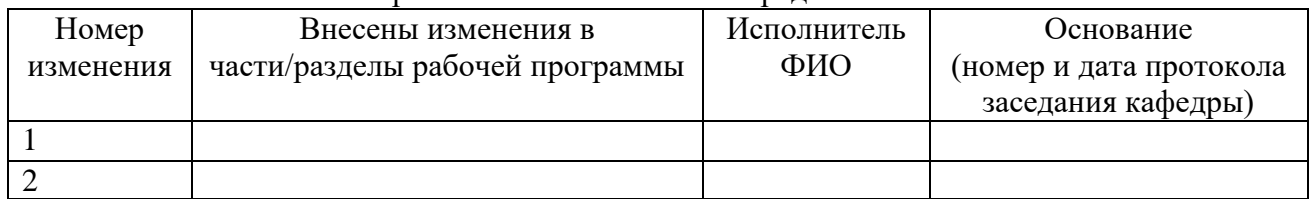

Заведующий кафедрой \_\_\_\_\_\_\_\_\_\_\_\_\_/ \_\_\_\_\_\_\_\_\_\_\_\_